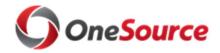

#### **RELEASE NOTES**

### PUM Upgrade – December 6-9, 2019

The purpose of these Release Notes is to inform PeopleSoft Financials & Budget Management functional users of the scheduled annual PUM upgrade of the UGA Financial Management and the UGA Budget Management Systems enhancements and bug fixes. Please see module-specific information below.

| Financial Management System |                                                                                                    |
|-----------------------------|----------------------------------------------------------------------------------------------------|
| General                     |                                                                                                    |
| Feature Enhancements        |                                                                                                    |
| Landing Page                | Upon logging into the Financial Management System (FMS), users will now see a gray colored background – this has been changed from the default blue. This change has been implemented to provide a visual difference between the FMS and OneUSG Connect, in order to prevent confusion as to which application a user is logged into. Please note the gray background will only appear at login upon reaching the landing page. Once a tile or menu item is selected, the background will revert to white. |
| Page Changes                |                                                                                                    |
| Login Page                  | The FMS is transitioning from the Central Authentication Service (CAS) to UGA Single Sign-On (SSO). The look and feel of the login page will change to UGA SSO, but the login process will remain the same, using your UGA MyID and password. Other applications that will make this switch at this time are UGAJobs, UGAmart, Concur, and OneUSG Connect.                                                                                                    |

| Accounts Payable (AP)       |                                                                                                    |
|-----------------------------|----------------------------------------------------------------------------------------------------|
| <b>Feature Enhancements</b> |                                                                                                    |
| Payment Request Supplier    | Users will now have the ability to review the payment address                                                                                                    |
| Address Changes             | prior to submitting a payment request. Users will have the opportunity to change a supplier's "remit to" address from the list of remittance addresses currently on file for a supplier. This is a one-time change for only a singular payment request; an edit in the "remit to" address does not change the supplier's permanent supplier profile. |

| Accounts Receivable (AR)       |  |
|--------------------------------|--|
| Accounts Receivable (AR)       |  |
| No updates for this release.   |  |
| ivo upuates for tills release. |  |

| Asset Management (AM)        |  |
|------------------------------|--|
| No updates for this release. |  |

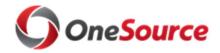

|                             | Billing (BI)                                                                                                    |
|-----------------------------|----------------------------------------------------------------------------------------------------|
| <b>Feature Enhancements</b> |                                                                                                    |
| Copy Bill                   | Users now have the ability to create multiple copies of a single bill at once. This new utility is helpful if a user must create multiple bills with all or most of the same information as another bill. Access this new feature via Billing > Maintain Bills > Copy Single Bill. Please note that the application will not copy every field; some fields will be reset to their default values. |

| Commitment Control (KK)                |                                                                                                    |
|----------------------------------------|----------------------------------------------------------------------------------------------------|
| Page Changes                           |                                                                                                    |
| Budget Journal Spreadsheet<br>Uploader | Updated versions of the Budget Journal and GL Journal Spreadsheet uploaders will be available with PUM32 and should be used after 12/6/2019. Most of the updates in the spreadsheets will not be apparent to users. The unused columns to the right of "Description" have been rearranged in the GL Journal uploader spreadsheet.                                                                                                    |
|                                        | If you utilize Budget or Journal Upload Spreadsheets, you must request the updated versions from the OneSource Service Desk at onesource.uga.edu.                                                                                                    |
| Budget Journal Approval<br>Screen      | The display format of the chartstrings have changed on the Fluid approval screen for Budget Journals and Transfers.  Labels for chartfield information such as Account, Class, Chartfield 1, Bud Ref, etc. will now be at the top of each column rather than beside their corresponding chartfield.  This change helps to provide a cleaner look and feel to the screen and consistency with the display of the GL Journal chartstrings in the Fluid approval screen. |

| General Ledger (GL)                |                                                                                                    |
|------------------------------------|----------------------------------------------------------------------------------------------------|
| Page Changes                       |                                                                                                    |
| GL Journal Spreadsheet<br>Uploader | Updated versions of the Budget Journal and GL Journal Spreadsheet uploaders will be available with PUM32 and should be used after 12/6/2019. Most of the updates in the spreadsheets will not be apparent to users. The unused columns to the right of "Description" have been rearranged in the GL Journal uploader spreadsheet.  If you utilize Budget or Journal Upload Spreadsheets, |
|                                    | you must request the updated versions from the OneSource<br>Service Desk at onesource.uga.edu.                                                                                                    |

| Grants (GM)                  |  |
|------------------------------|--|
| Grants (GM)                  |  |
| No updates for this release. |  |
| <b>-</b>                     |  |

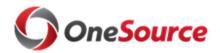

# **Project Costing (PC)**

No updates for this release.

# **Purchasing & UGAmart (PO)**

No updates for this release.

| Travel and Expenses (EX)    |                                                                 |
|-----------------------------|-----------------------------------------------------------------|
| Bug Fixes                   |                                                                 |
| Travel Authority Pop-Up     | The window that pops up after an approver selects "View         |
| Window in Expense Approvals | Travel Authority" within an Expense Report approval is fixed.   |
|                             | It is now expandable with scroll bars. The dates of travel will |
|                             | now appear on this screen as well. This resolves a known        |
|                             | issue.                                                          |
| Feature Enhancements        |                                                                 |
| Allow Changes to Expense    | Users now have the ability to change the expense type on an     |
| Type from My Wallet         | Expense Report from entries from the My Wallet feature.         |

# **Budget Management**

No updates for this release.

| Other Notes                        |                                                                                             |
|------------------------------------|---------------------------------------------------------------------------------------------|
| Next<br>Scheduled<br>Release       | January 11, 2020                                                                            |
| More<br>Information<br>and Support | For business impact issues, please contact the OneSource Service Desk at onesource@uga.edu. |